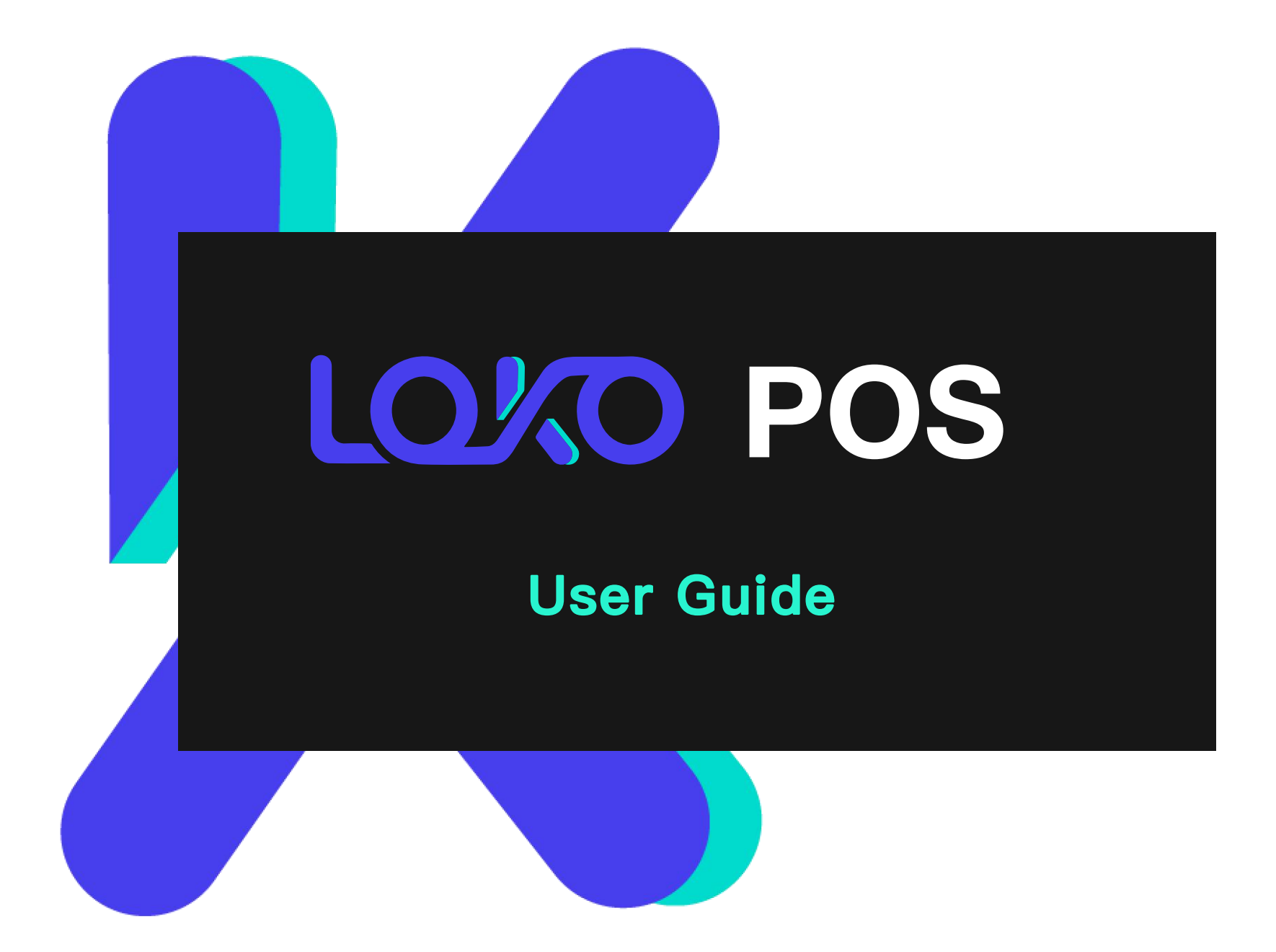

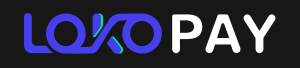

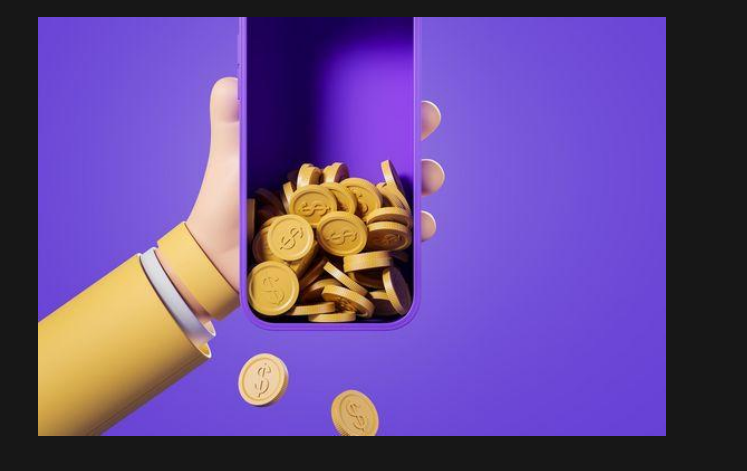

**Content**

#### 01. Log in

- 02. **Log in Customers Buy Crypto**
- **Customers Sell Crypto** 03.
- 04. **Large Volume Transactions**
- 05. **Transaction tracking and receipt re-print**

06. **Settlement**

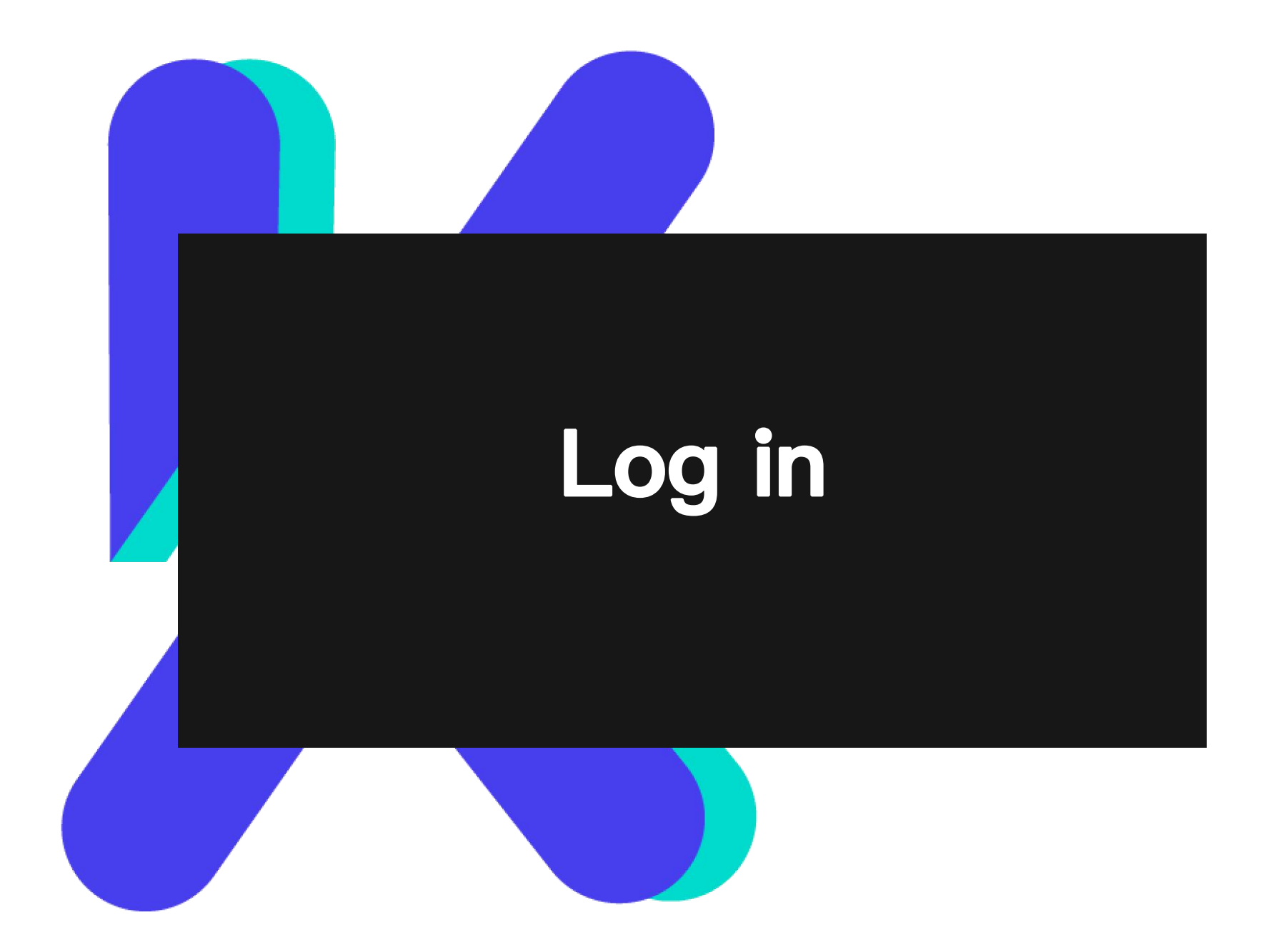

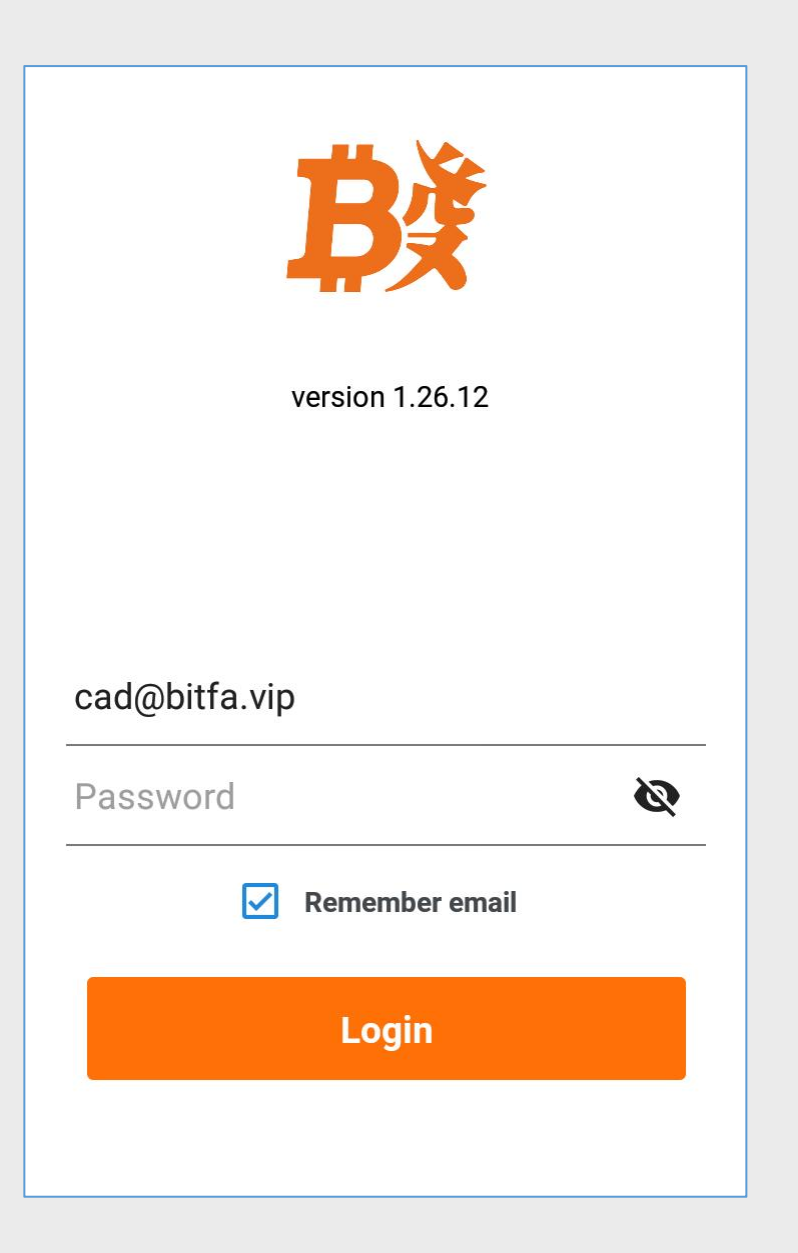

Input the registered email and password

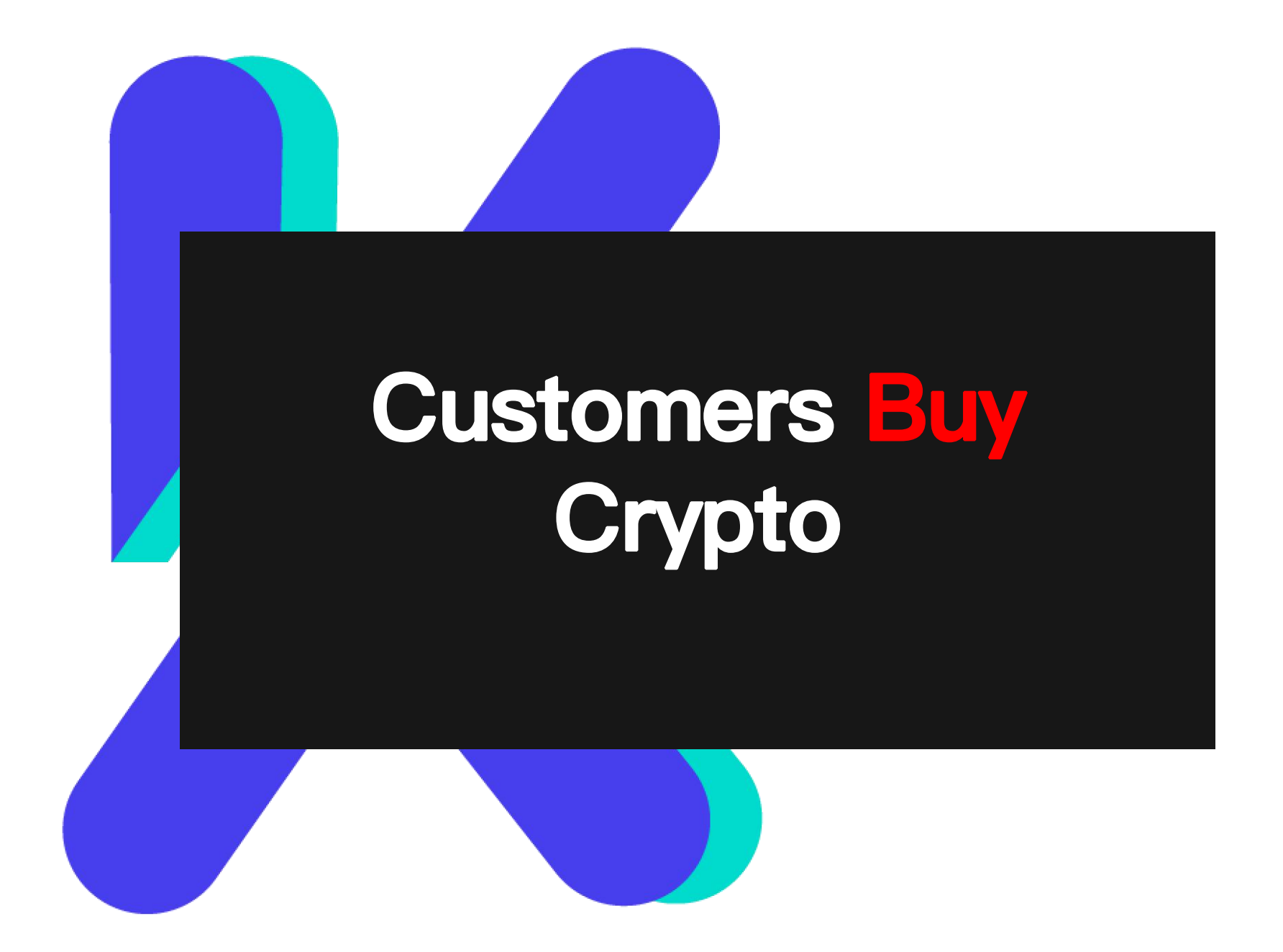

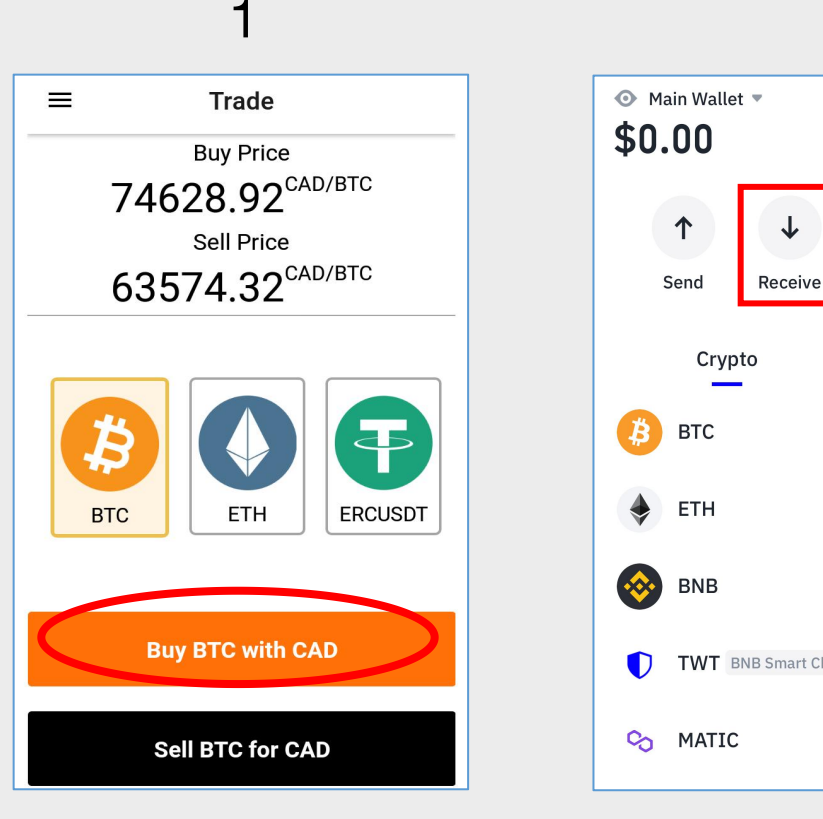

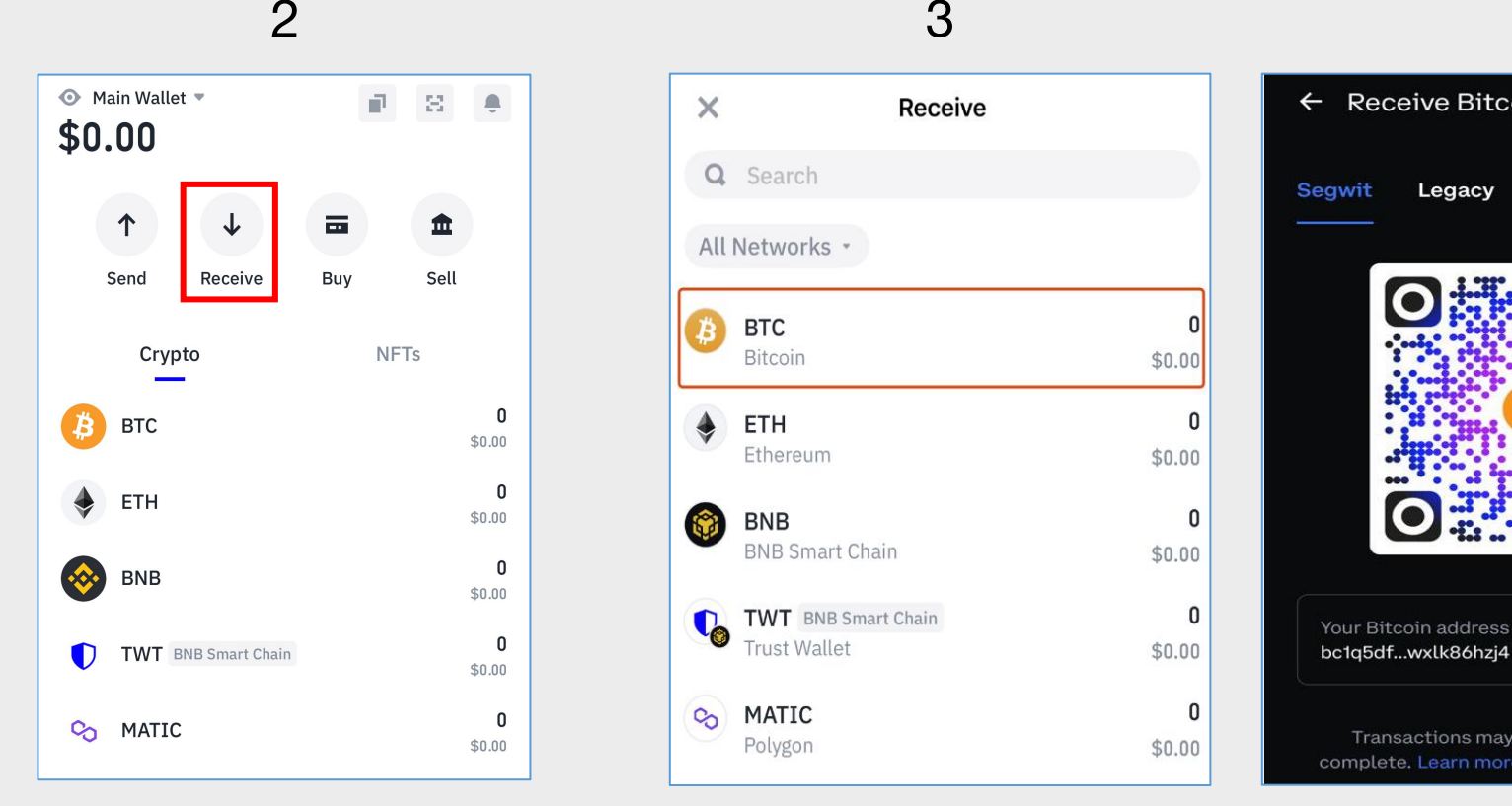

- Display current price to customers
- Select coins that customers would like to buy.
- Click 【Buy with CAD】
- Guide customers open their crypto wallet address
- Choose **Receive**
- $\times$ Receive Q Search All Networks \* **BTC Bitcoin**  $$0.00$ ETH  $\Omega$ Ethereum  $$0.00$ **BNB**  $\mathbf{0}$ **BNB Smart Chain**  $$0.00$ **TWT** BNB Smart Chain  $\mathbf{0}$ **Trust Wallet**  $$0.00$  $\mathbf 0$ S **MATIC** Polygon  $$0.00$ 
	- Select the coins that  $\bullet$ customers would buy.

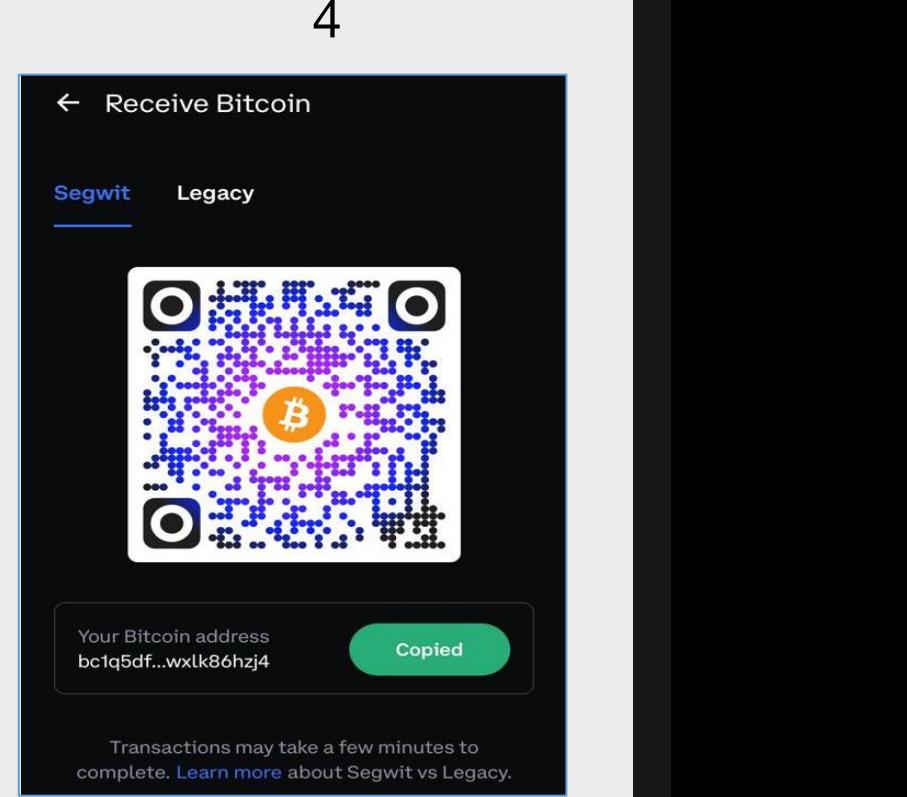

• Scan the QR code of customers' crypto wallet.

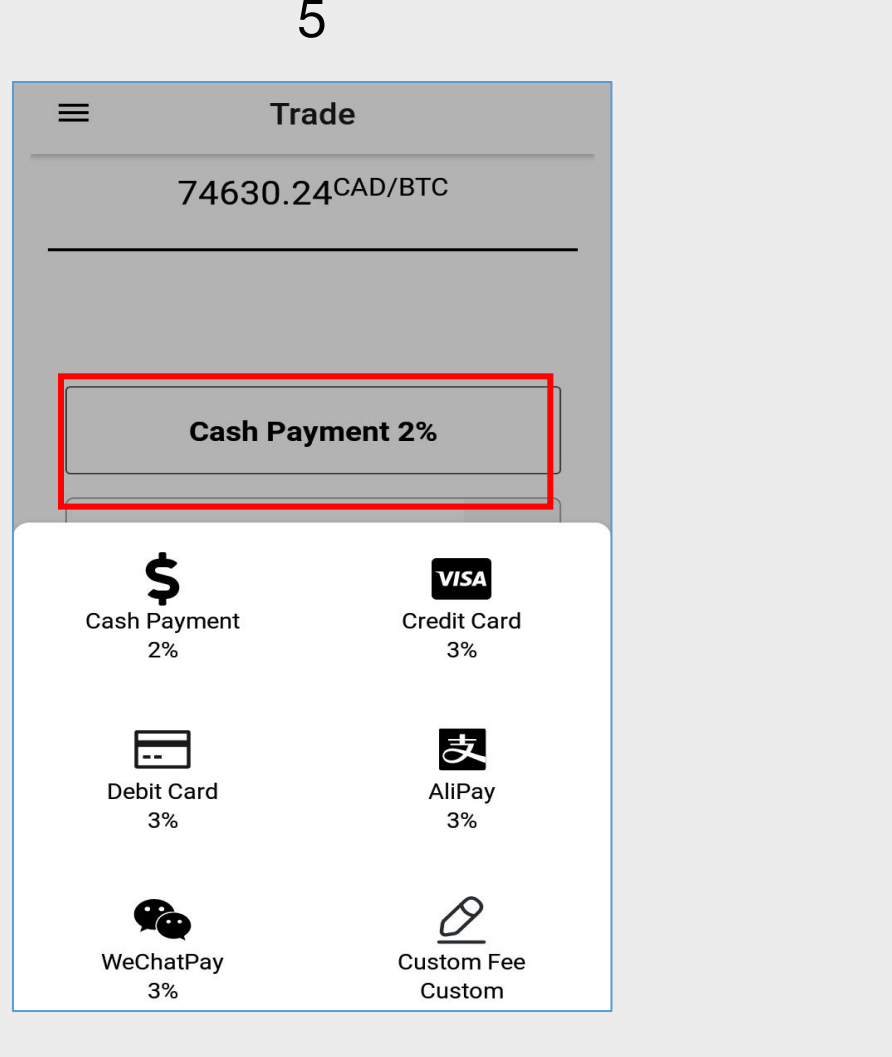

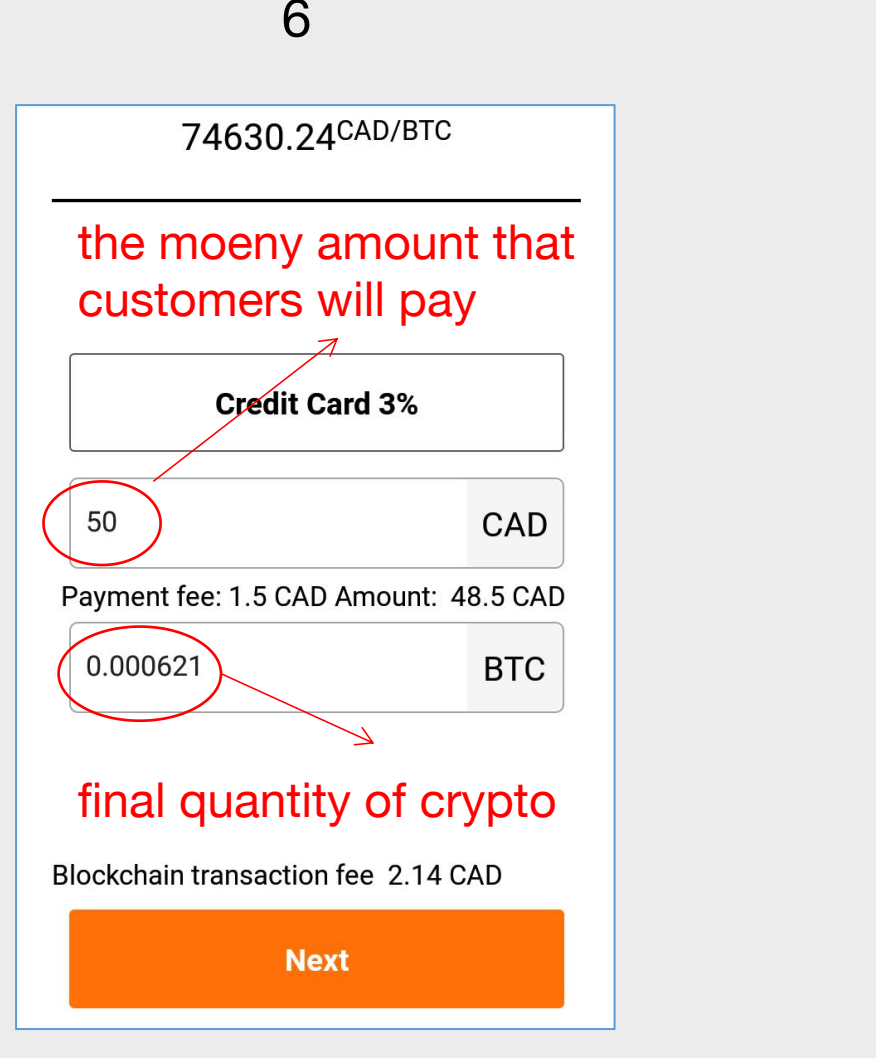

- method that  $\bullet$ <br>customers prefer.
- Select the payment For example, customers pay with credit card, and the total amount is 50 CAD.
	- Excluding the payment fee, the remaining money is for purchasing crypto, and the LOKO system will calculate the corresponding quantity.

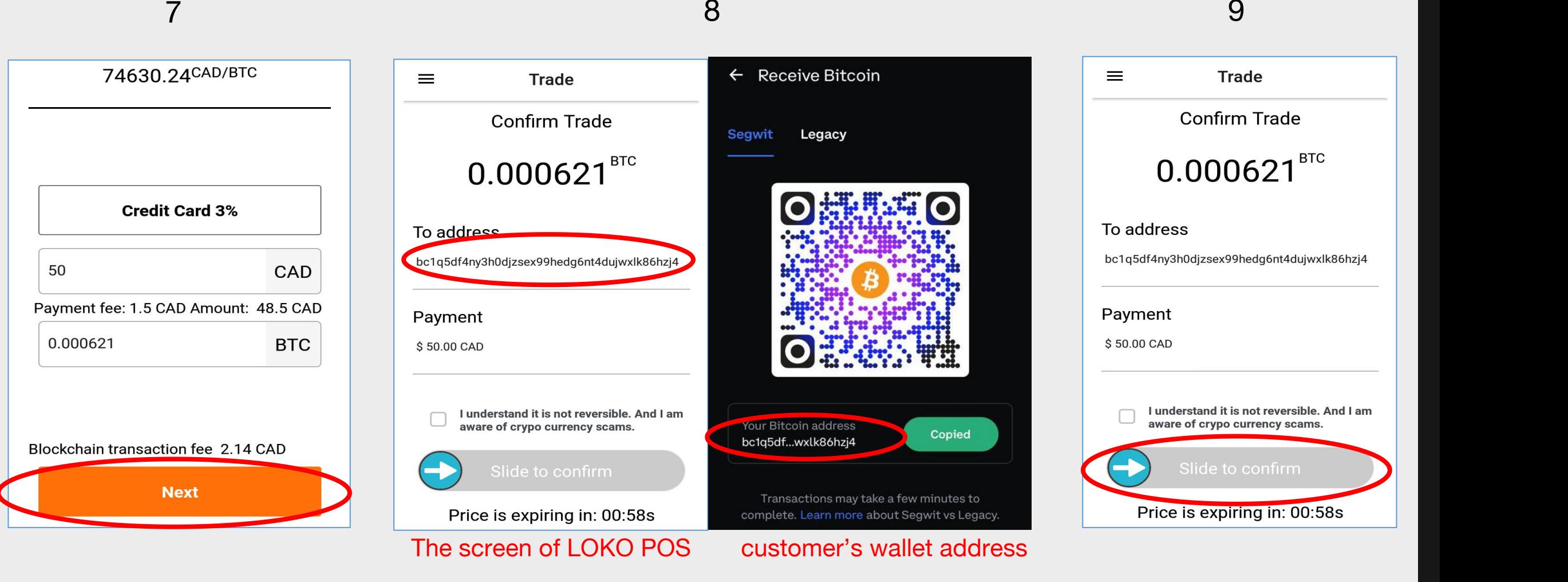

- After getting the to sent crypto to  $\theta$  after scanning. customers.
	- Make sure the first three and last four letter of If the wallet address payment, clicks  $[Next]$  the customer's wallet address match the address is corr Make sure the first three and last four letter of  $\bullet$  If the wallet address<br>the customer's wallet address match the address is correct, slide to<br>after scanning. confirm the
- is correct, slide to confirm the transaction.

 $10$  11

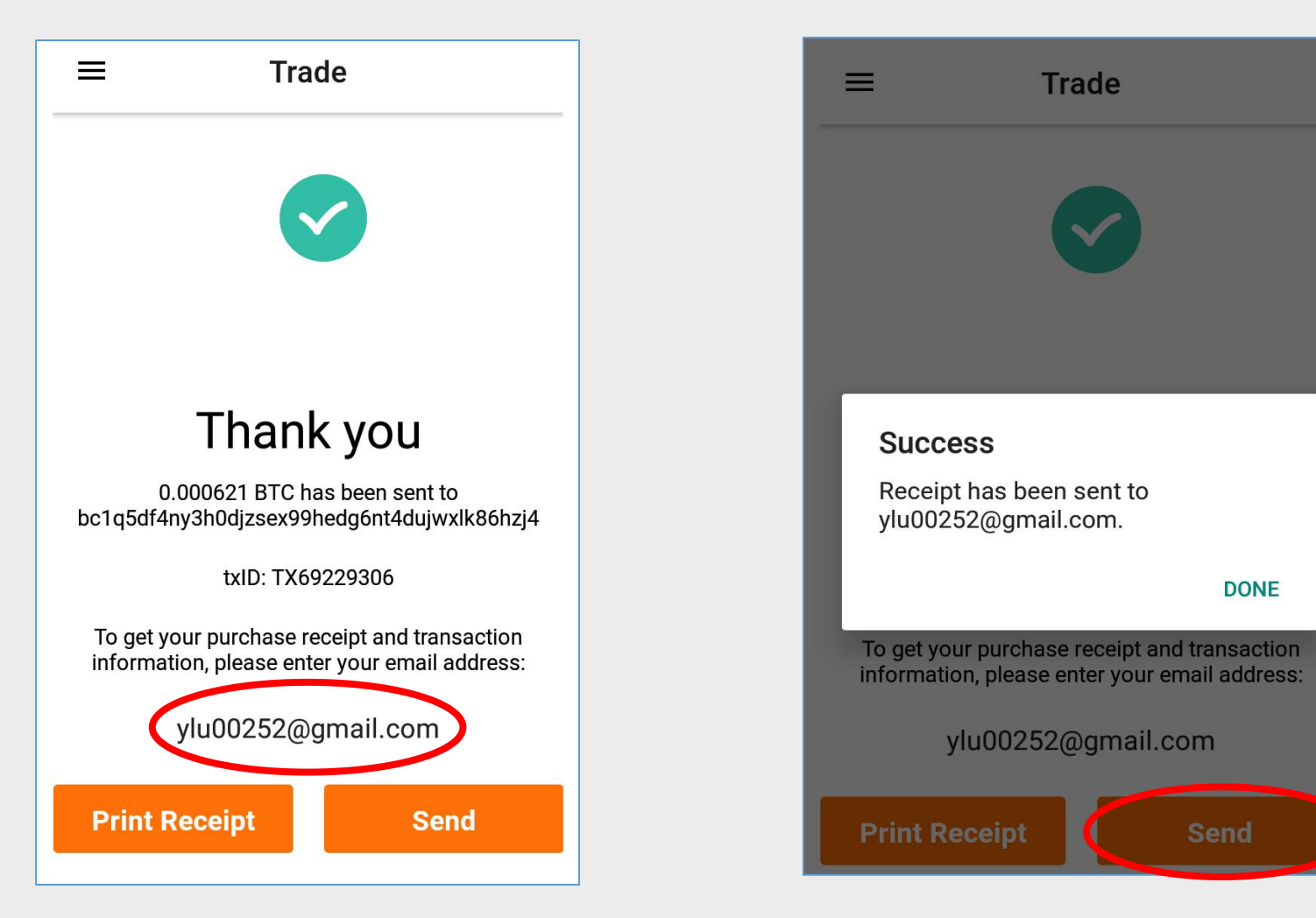

- After the transaction completed, selects **[Print Receipt]** to print the receipt.
- Customes are supposed to sign.

Alternatively, click [Send] receipt to customers' email. (Optional)

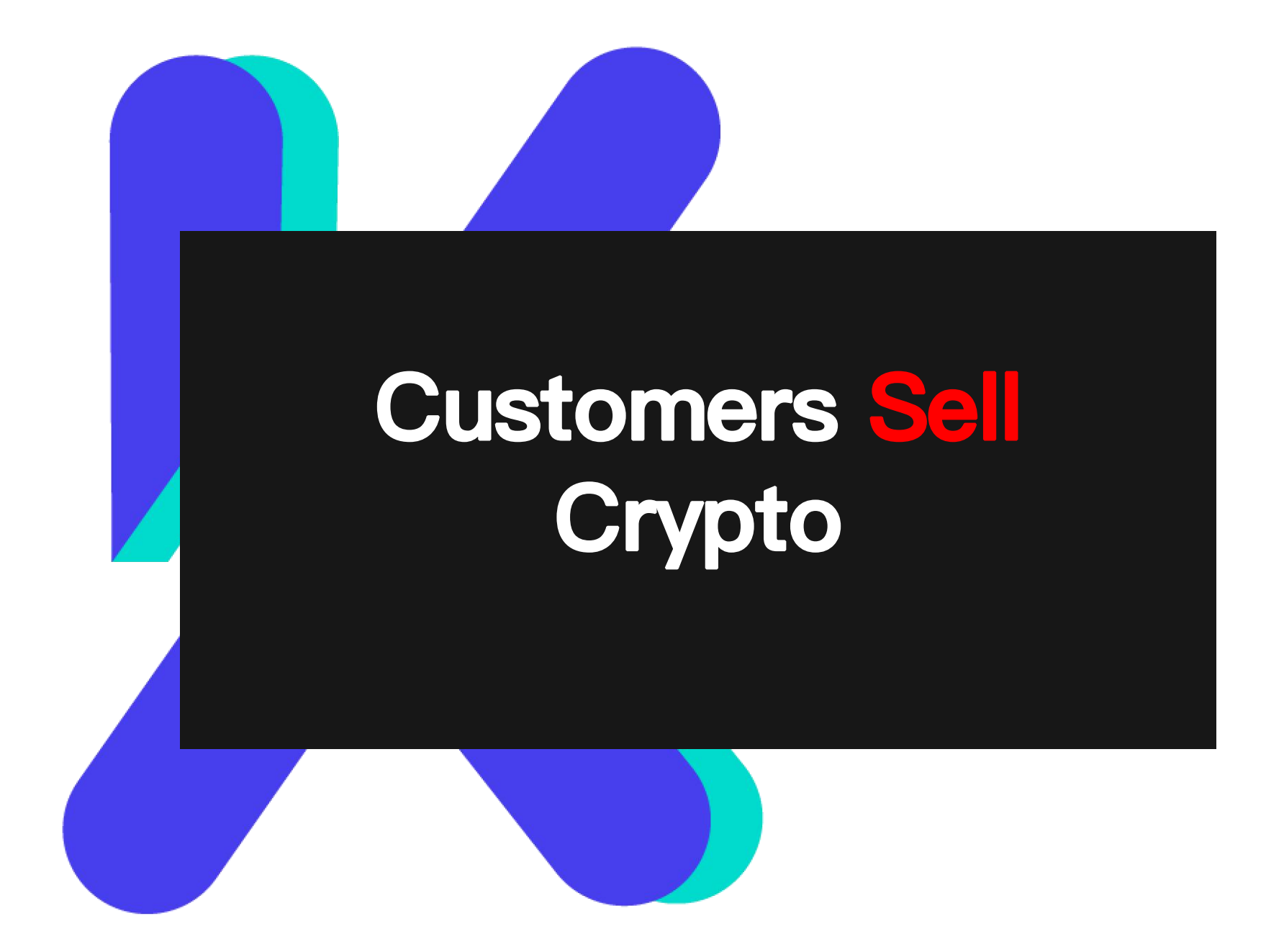

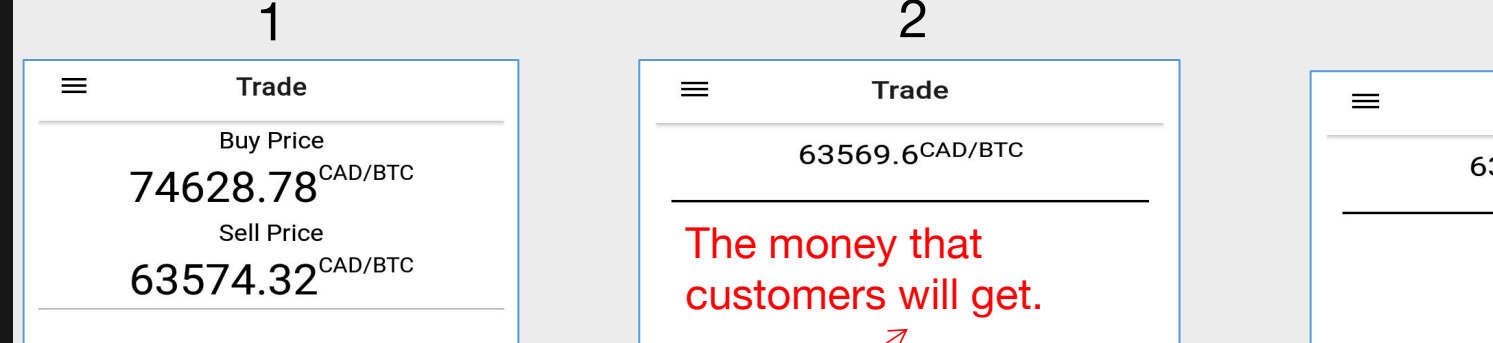

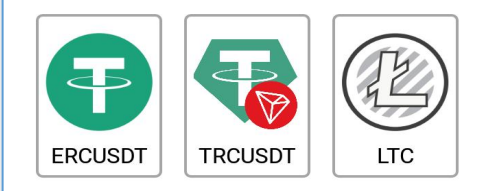

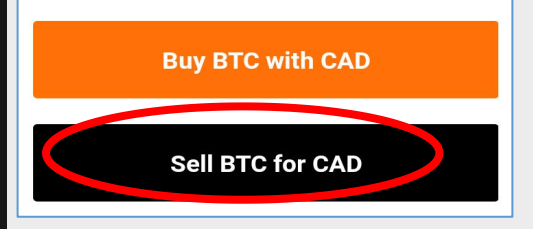

- Display current  $\bullet$ price.
- Select crypto that customers would like to sell.
- Click 【Sell BTC for CAD】

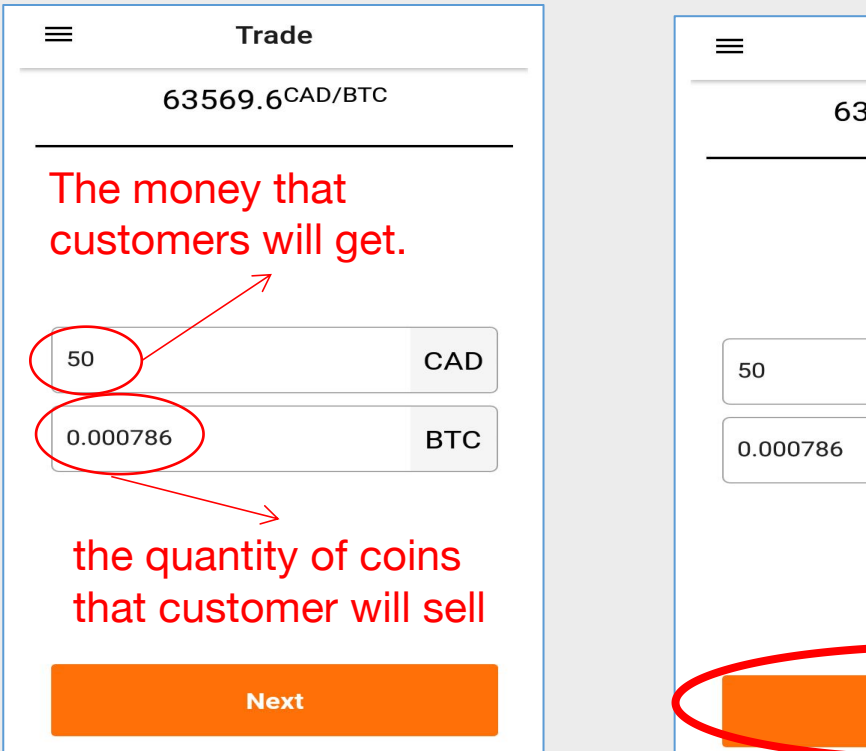

Once merchant input POS will calculate how many crypto that customers need to sell.

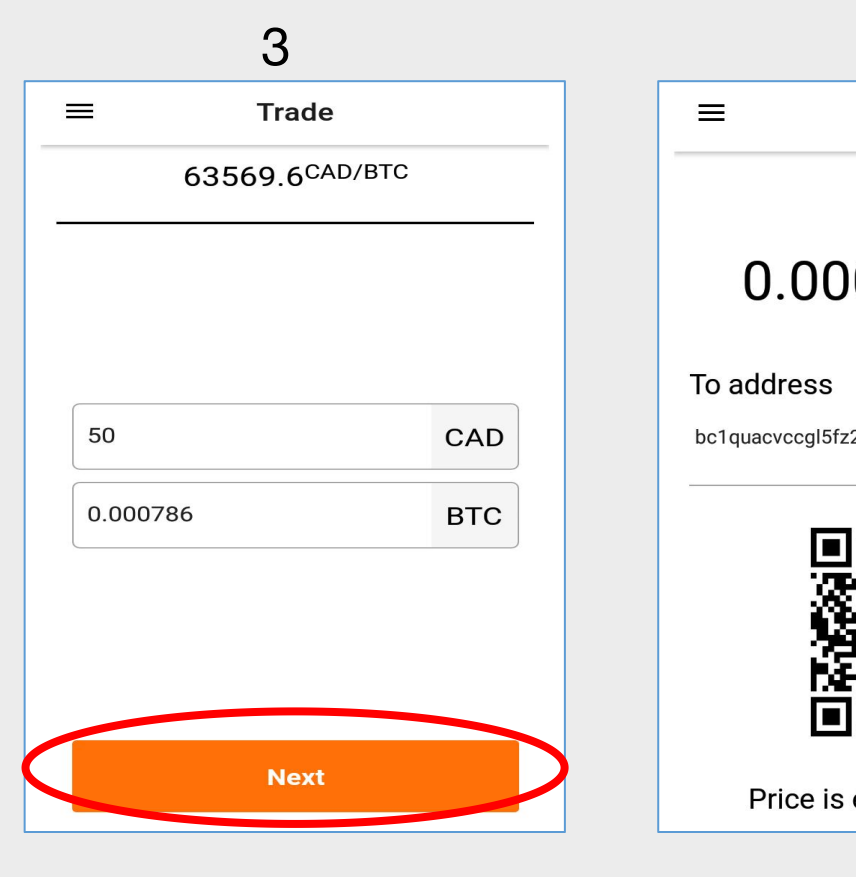

the price, and LOKO amount and quantity, After deciding the  $\bullet$ selects 【Next】.

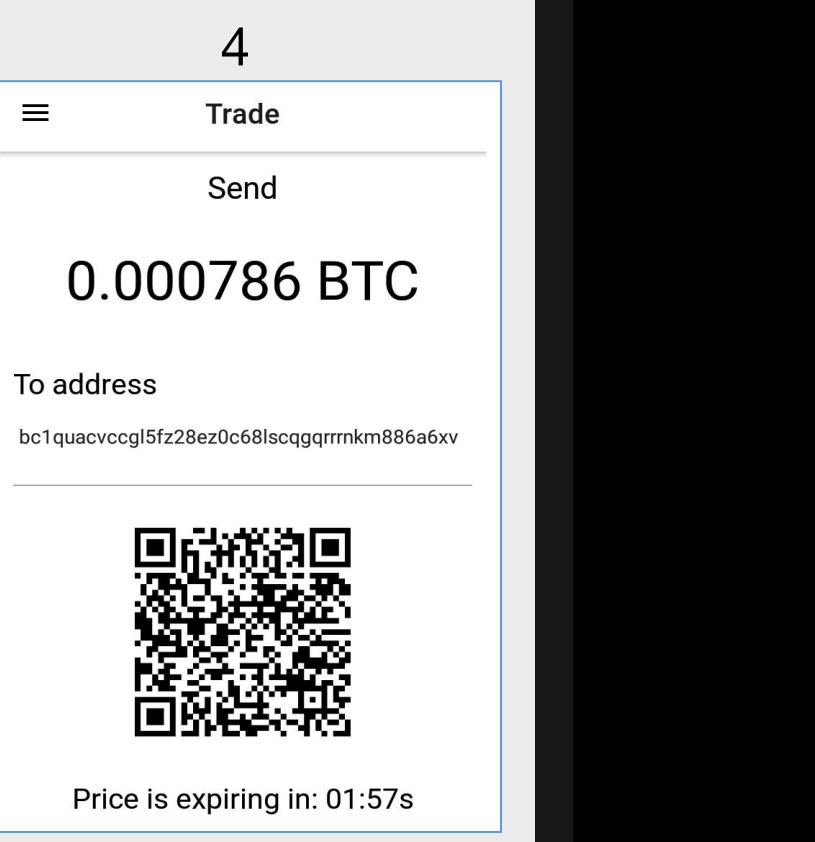

• LOKO POS will display a QR code, customers need to scan it and send their crypto to this wallet within 2 minutes.

#### $\odot$  Main Wallet  $\sim$ F.  $\langle \frac{m_{\rm{B}}}{m_{\rm{B}}}\rangle$  $\qquad \qquad \blacksquare$ \$0.00 畐 个  $\blacksquare$ Receive Buy Sell Send Crypto **NFTs BTC** R  $$0.00$  $\pmb{0}$ ETH  $$0.00$  $\pmb{0}$ **BNB**  $\mathcal{L}$  $$0.00$  $\mathbf{0}$ **TWT** BNB Smart Chain  $\blacksquare$  $$0.00$  $\mathbf 0$ C<sub>O</sub> MATIC  $$0.00$

 $\mathbf 0$ 

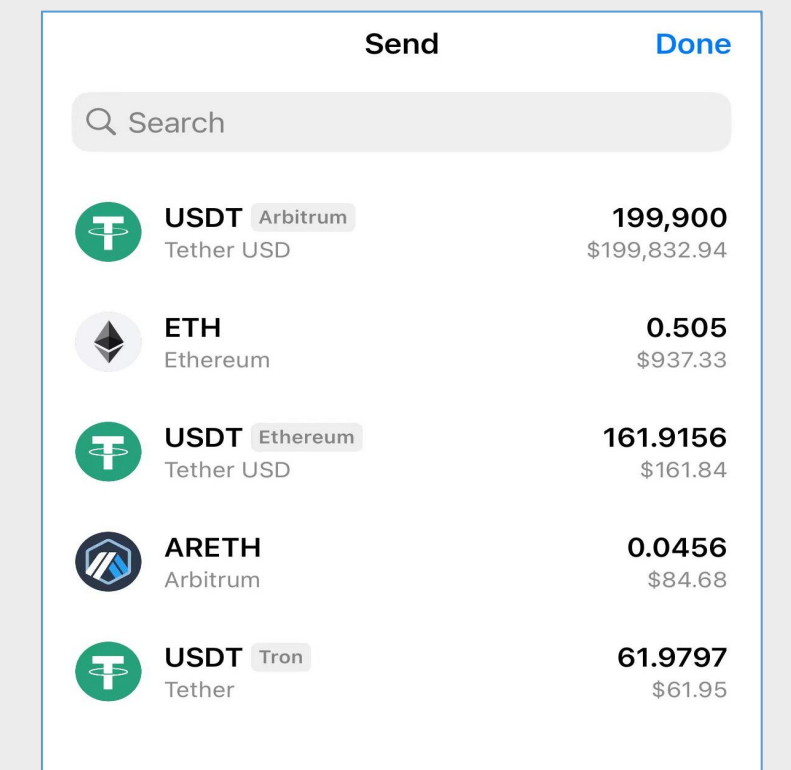

5 6

## < Send **Send ARETH Next** Address or naming serv... **Paste ARETH Amount Max ARETH**

7 and 2007 and 2007 and 2007 and 2007

Guide customers open their wallet and send crypto.

Select the coins that customers would like to sell.

Select here to scan the QR code.

• Send the crypto within two

minutes.

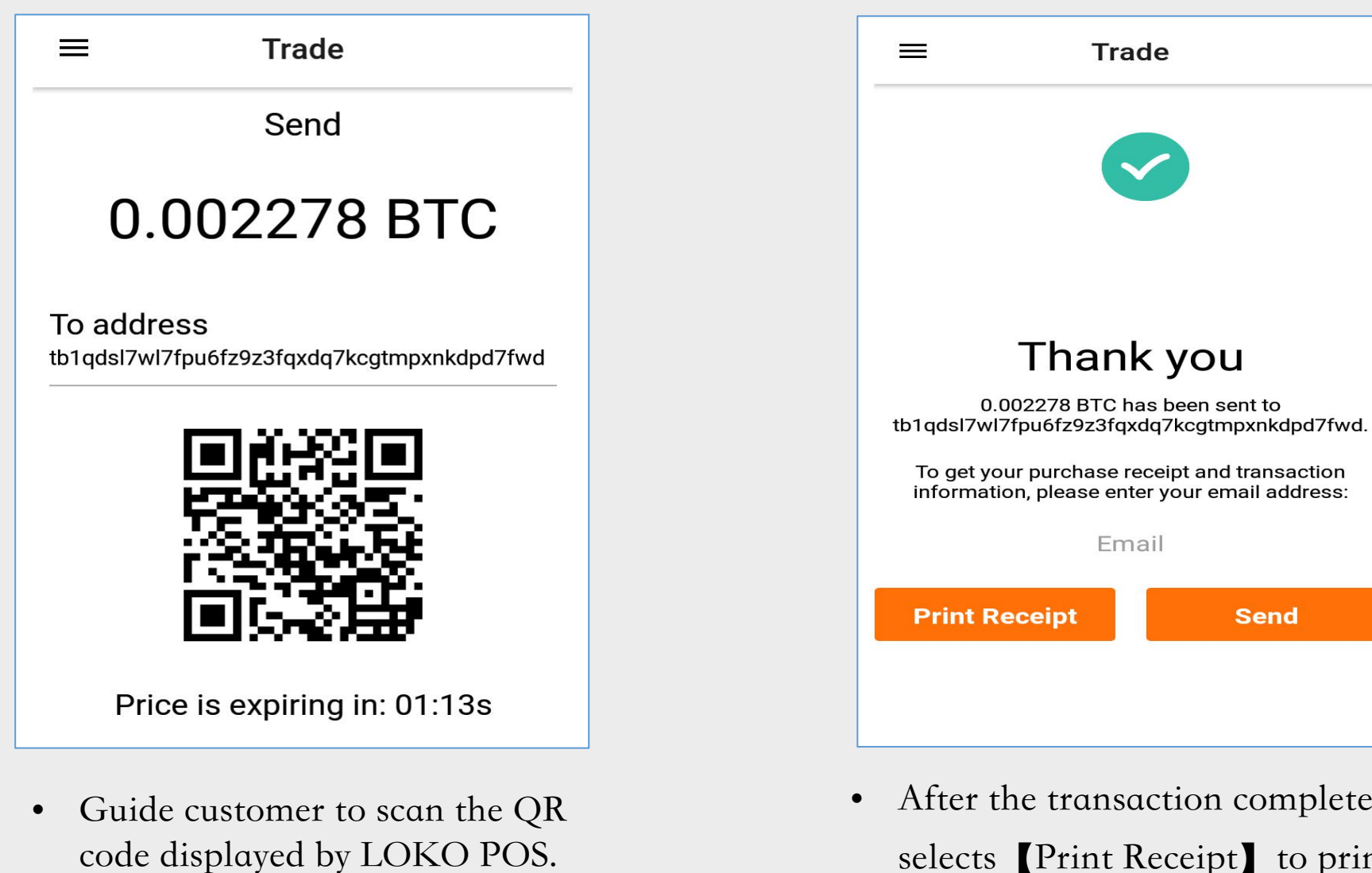

- After the transaction completed, selects **[Print Receipt]** to print the receipt.
- Customers are supposed to sign.

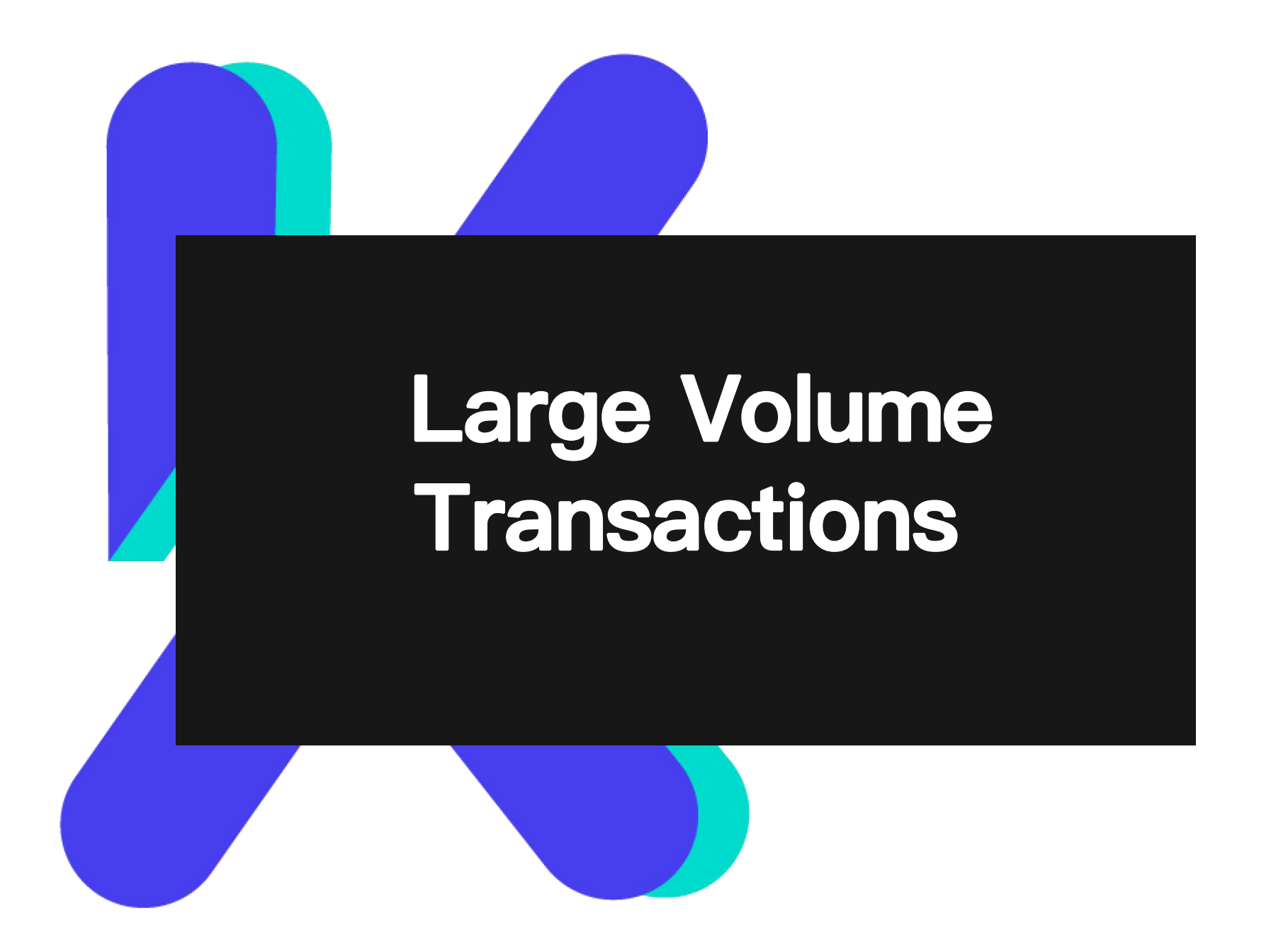

When the transaction amount exceeds 3,000 CAD, customers are required to conduct KYC compliance: this involves recording revelant information and uploading a photo of the customers' identification documents.

After the KYC process, transactions can be continute.

#### 1 and  $\overline{a}$  2 and  $\overline{a}$  3 and  $\overline{a}$  4

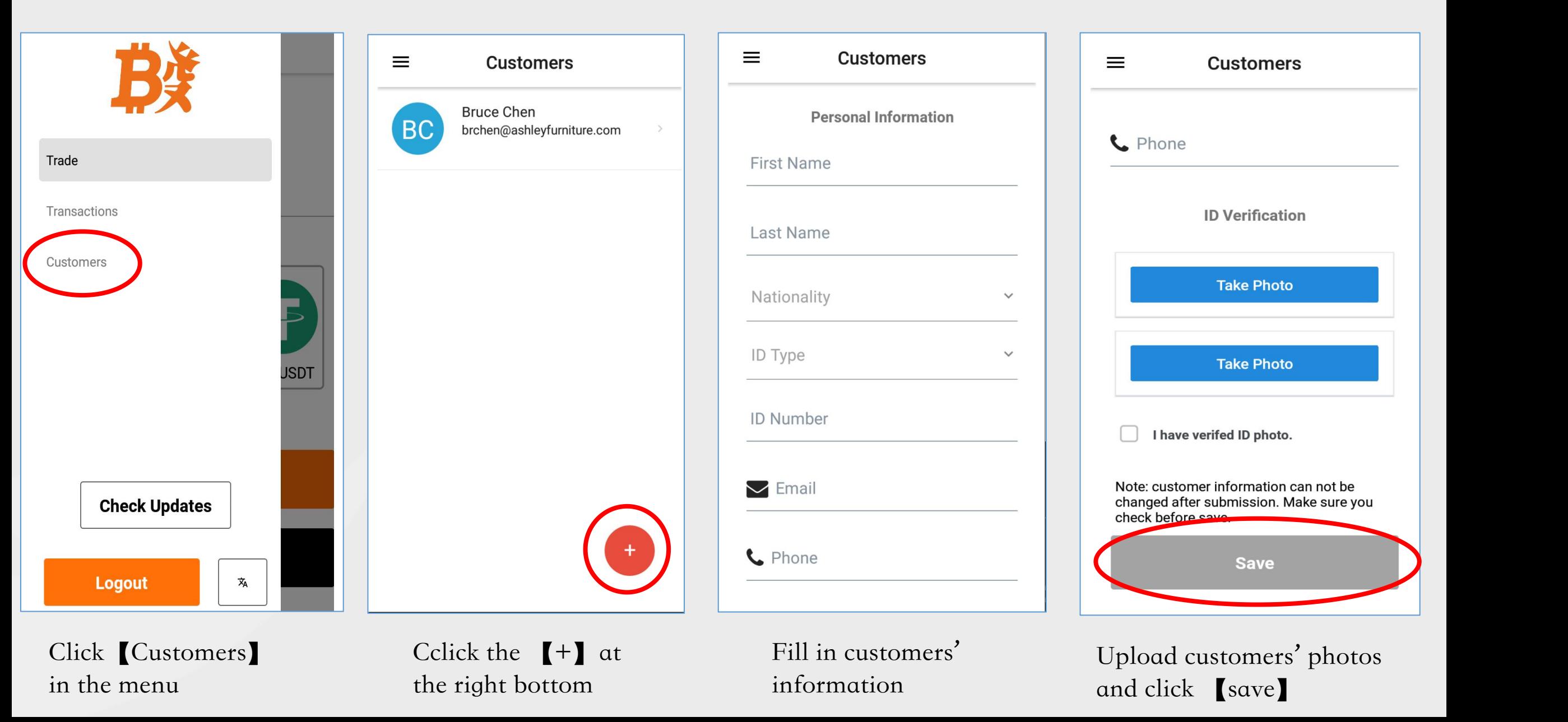

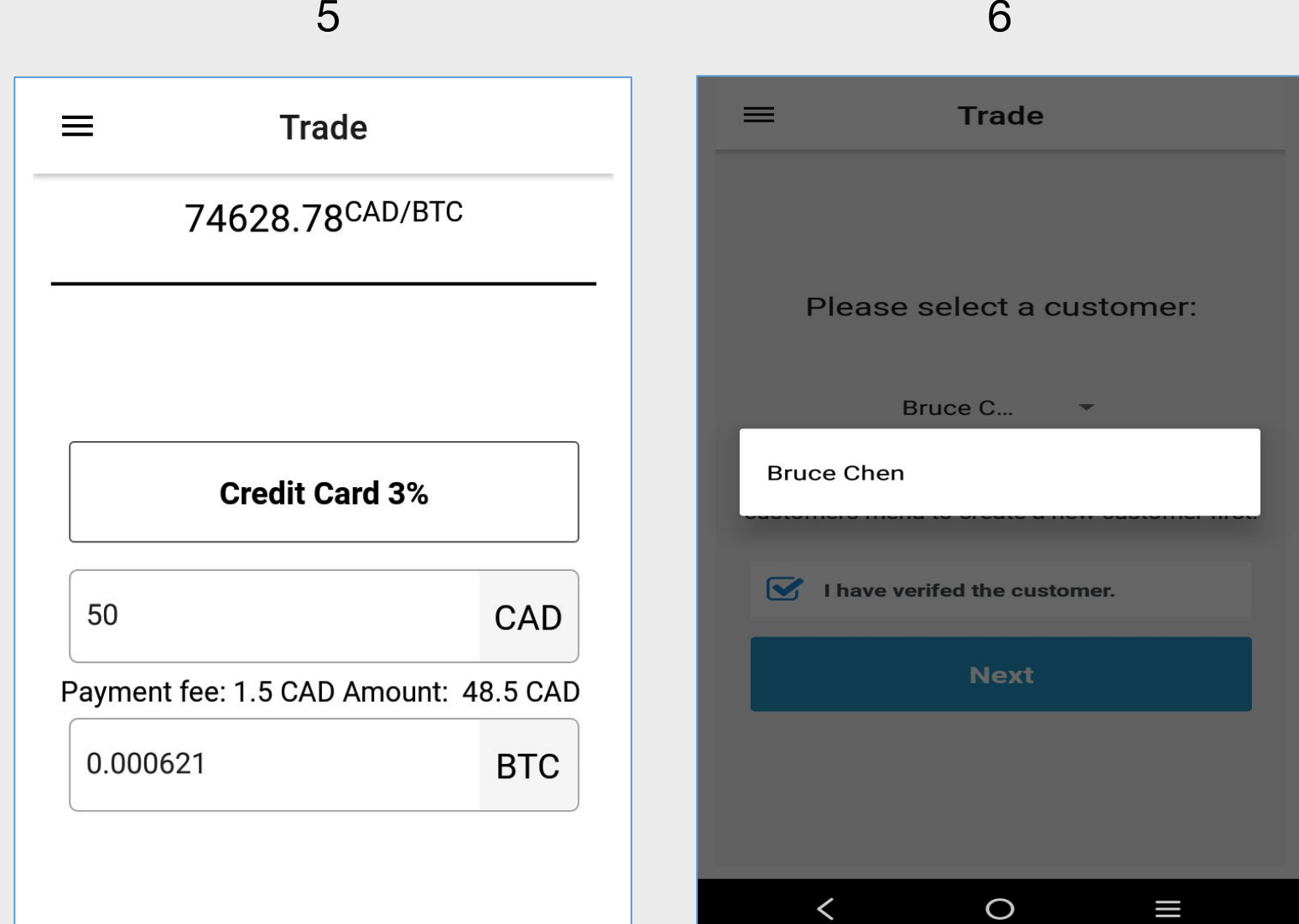

Back to transaction, input the Choose the customer that you Back to transaction, input the Choose the customer that you<br>amount. have recorded, and continue transaction.

# **Transaction tracking and receipt re-print**

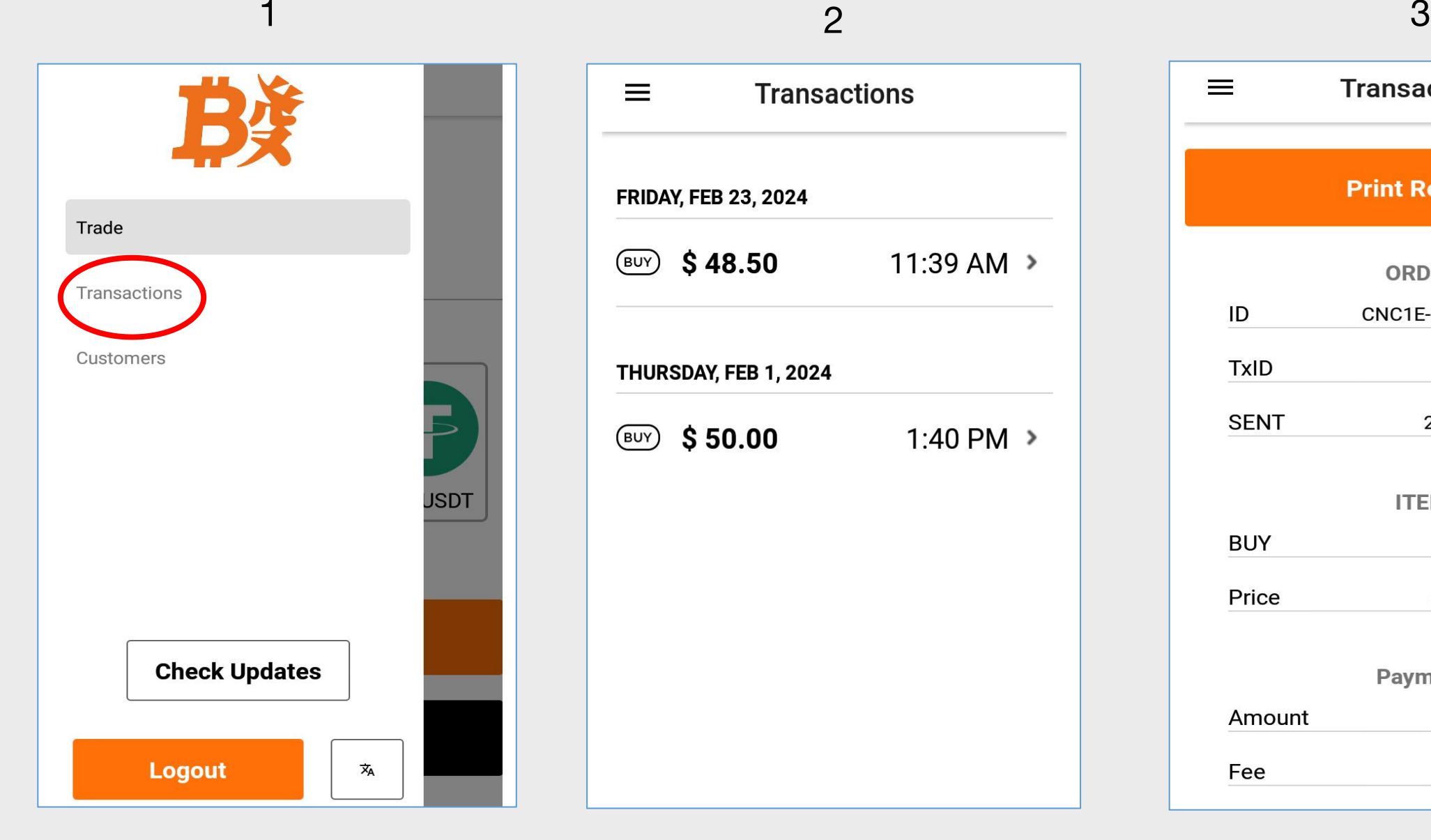

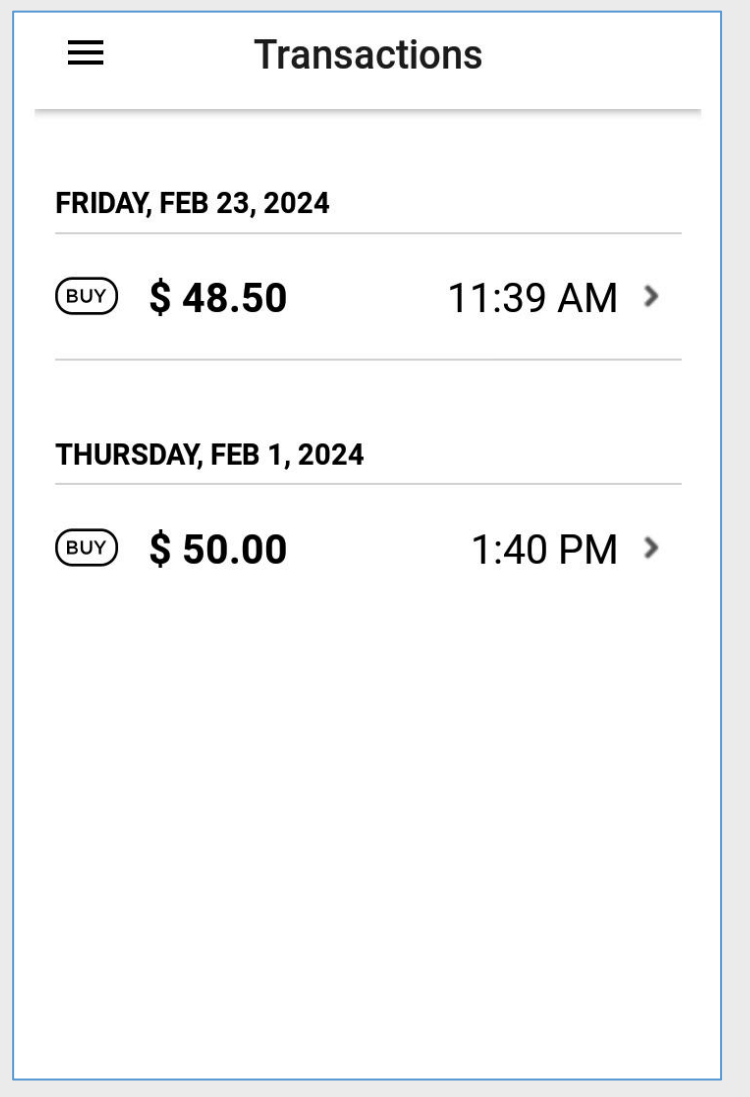

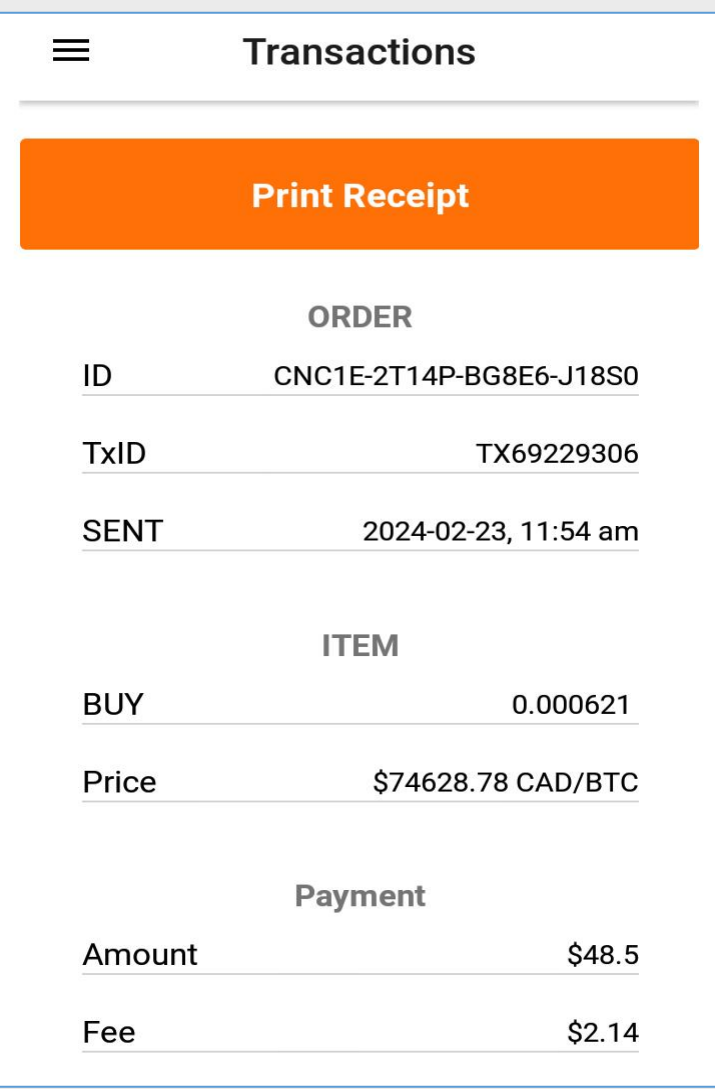

Choose the record that you want<br>Click [Print Receipt] to check Click Transaction Choose the record that you want Click Trint Receipt Click (Print Receipt)

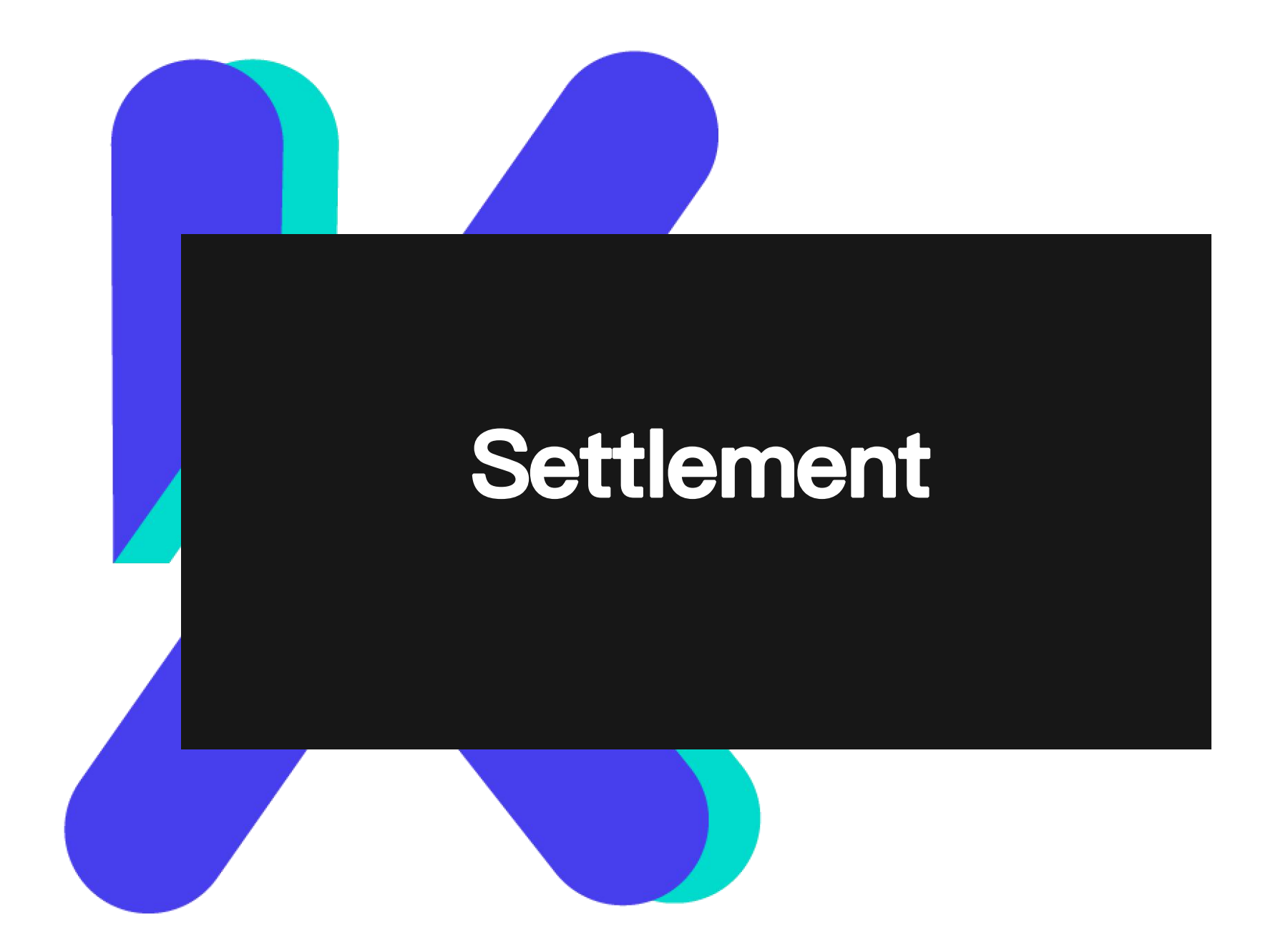

### **Settlement for (Customers Buy Crypto)**

#### First three months:

• LOKO provides a 500 CAD credit to stores.

 $\star$ To increase credit within the first  $\begin{array}{|c|c|c|c|c|}\hline \star & \star & \text{St} \end{array}$ 

three months, stores can send a

#### deposit request email.

For eaxmple: To raise the limit to 1000 CAD, a 700 CAD pre-deposit by stores is required.

#### After three months:

- The initial 500 CAD credit from LOKO will be removed.
- Stores can decide the pre deposit amount based on their previous transaction amount.

#### **Settlement for (Customers Sell Crypto)**

After completing a transaction (Customers Selling Crypto):

- The commission and the money paid in advance will turn into store credit for future transactions.
- Stores have the option to withdraw the commission and the advance payment. LOKO will transfer it within 24 hours (please notify LOKO by email).

## **Thanks !**

Email: canada@auroratech.cc

TEL: +1 (778) 922-2886——Howard +1 (604) 781-8625——Eric